# **Analiza użyteczności usługi wideokonferencji Microsoft Teams do nauczania zdalnego na uczelni wyższej**

### **Radosław KISTER, Bartosz KONECKI, Jakub SYCHOWIEC, Rafał TWAROWSKI**

Instytut Teleinformatyki i Cyberbezpieczeństwa, Wydział Cybernetyki, WAT ul. gen. Sylwestra Kaliskiego 2, 00-908 Warszawa {radoslaw.kister}, {bartosz.konecki}, {jakub.sychowiec}, rafal.twarowski01@student.wat.edu.pl

STRESZCZENIE: Usługa wideokonferencji, jaką jest Microsoft Teams, jest rodzajem usługi w modelu "cloud computing" typu SaaS (Software as a Service). W ramach tej usługi jej użytkownicy mogą przesyłać obraz ze swoich kamer, dźwięk ze swoich mikrofonów, tekst (chat) i załączniki (pliki). Udostępniane są też różne funkcje zarządzania komunikacją przez organizatora wideokonferencji. W artykule opisano wyniki badania użyteczności wybranych funkcji płatnej usługi, ze względu na przydatność w prowadzeniu nauczania zdalnego na uczelni wyższej.

SŁOWA KLUCZOWE: Microsoft Teams, wideokonferencja, nauczanie zdalne

#### **Wprowadzenie**

Niniejszy artykuł został opracowany w związku z rosnącym zainteresowaniem wykorzystania usług wideokonferencyjnych do nauczania zdalnego w placówkach kształcenia. Na rynku dostępnych jest kilka usług wideokonferencyjnych, a wśród przodujących dostawców znajdują się takie firmy, jak: Microsoft (Microsoft Teams), Cisco (Cisco Webex), Zoom (Zoom 5.0). W artykule przedstawiono wyniki badań użyteczności aplikacji Microsoft Teams do nauczania zdalnego na uczelni wyższej. Badania przeprowadzono w ramach przedmiotu "zarządzanie bezpieczeństwem informacji" na I semestrze studiów II stopnia. W artykule zamieszczono także, opracowane przy okazji badań, instrukcje pomocne w organizacji zajęć przez nauczycieli akademickich.

Wybór do badań Microsoft Teams (a nie np. Zoom) był podyktowany tym, że z firmą Microsoft Wojskowa Akademia Techniczna ma podpisane odpowiednie umowy i ma licencję na to oprogramowanie, co powoduje że właśnie Microsoft Teams są zalecane nauczycielom akademickim WAT do pracy zdalnej. Po "pandemicznym" semestrze zajęć można już stwierdzić, że pewne funkcje wbudowane w narzędzie, jak emotikony, dzienniczki ucznia itp. w pracy na uczelni wyższej są nieprzydatne. Również integracja z różnymi programami ma drugorzędne znaczenie. Istotne natomiast są możliwości wideokonferencyjne: sesje z kamerą i mikrofonem (w różnych wariantach) z grupami liczącymi często powyżej stu uczestników oraz udostępnianie i przechowywanie w ramach Microsoft Teams plików, w tym plików wideokonferencji<sup>1</sup>. Istotne znaczenie ma także łatwość organizacji zajęć, na co składa się wpisywanie uczestników sesji, powiadamianie, dołączanie nowych uczestników itp. Z tego powodu zostały przebadane przede wszystkim możliwości użytkowe narzędzia (stąd w tytule "analiza użyteczności"), a wyniki tych badań wraz z komentarzami przedstawiono w tym artykule. Szeroko rozumiane bezpieczeństwo oferowane w ramach usługi Microsoft Teams [6] będzie przedmiotem innych badań.

# **1. Środowisko badawcze**

# **1.1. Przedmiot badania**

Przedmiotem badania była aplikacja desktopowa Microsoft Teams w wersji 1.3.00.13565 (64 bity – ostatnia aktualizacja w dniu 02.06.2020 r.) wykorzystywana jako narzędzie komunikacyjne do nauczania zdalnego na uczelni wyższej.

<sup>1</sup> Te ostatnie funkcje są niezbędne do rozliczania zajęć dydaktycznych.

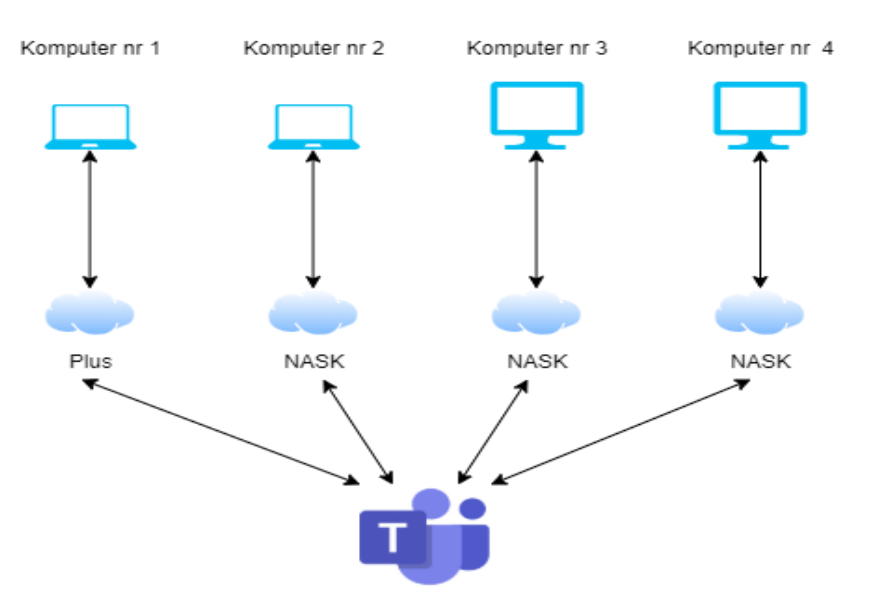

### **1.2. Schemat środowiska badawczego**

**Rys. 1. Schemat środowiska badawczego**

### **1.3. Opis środowiska badawczego**

Środowisko badawcze składało się z trzech uczestników i jednego organizatora sesji w nowo założonym zespole. W zależności od konkretnego badania, role członków zespołu ulegały zmianie. Komputery znajdowały się w tym samym budynku, ale w oddzielnych pomieszczeniach. Trzy komputery korzystały z połączenia internetowego dostarczanego przez NASK, natomiast jeden komputer korzystał z Internetu mobilnego, którego dostawcą była firma Polkomtel. Każda stacja robocza uczestnicząca w badaniu miała zainstalowany systemem Windows 10 Pro, desktopową aplikację Microsoft Teams w wersji 1.3.00.13565 oraz studencką subskrypcję pakietu Office 365. Konfiguracja aplikacji MS Teams była identyczna na każdym z komputerów. Zastosowane ustawienia były następujące:

- aplikacja nie uruchamia się automatycznie z systemem;
- język jest ustawiony na polski;
- przyśpieszenie sprzętowe procesora GPU jest włączone;
- żadne kontakty nie są zablokowane;
- aplikacja posiada uprawnienia do kamery, mikrofonu, głośników, wyświetlania powiadomień, linków zewnętrznych i urządzeń MIDI.

# **1.4. Ewidencja zasobów użytych w badaniu**

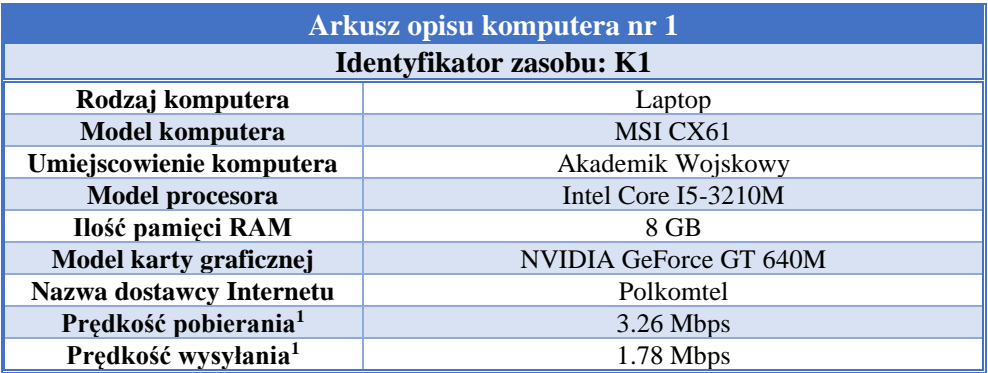

**Tab. 1. Arkusze opisu zasobów użytych w badaniu** 

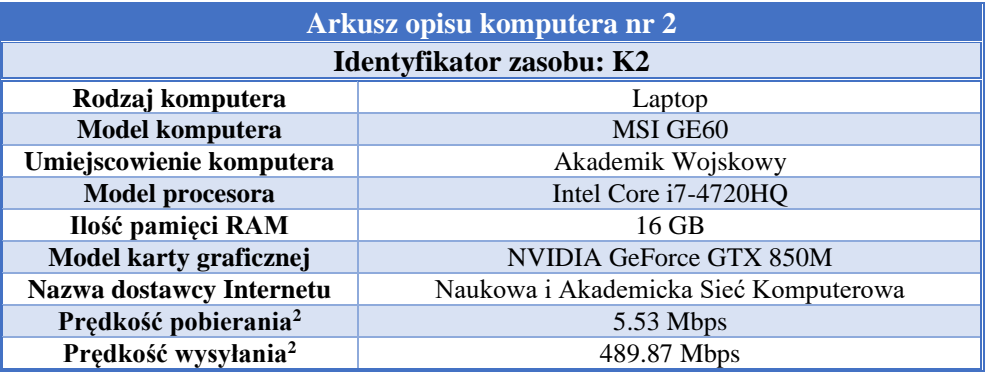

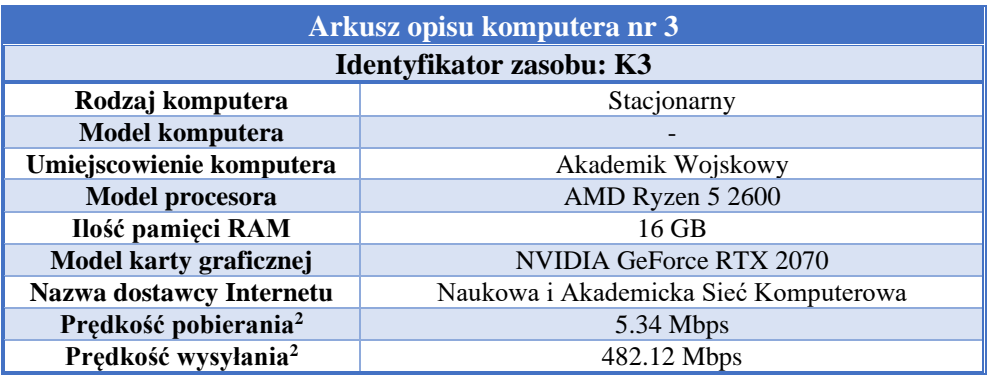

<sup>2</sup> Sprawdzenie prędkości łącza odbywało się kilkukrotnie, bezpośrednio przed każdym z badań, a przedstawione wyniki to wartości średnie tych pomiarów.

*Analiza użyteczności usługi wideokonferencji Microsoft Teams do nauczania zdalnego...*

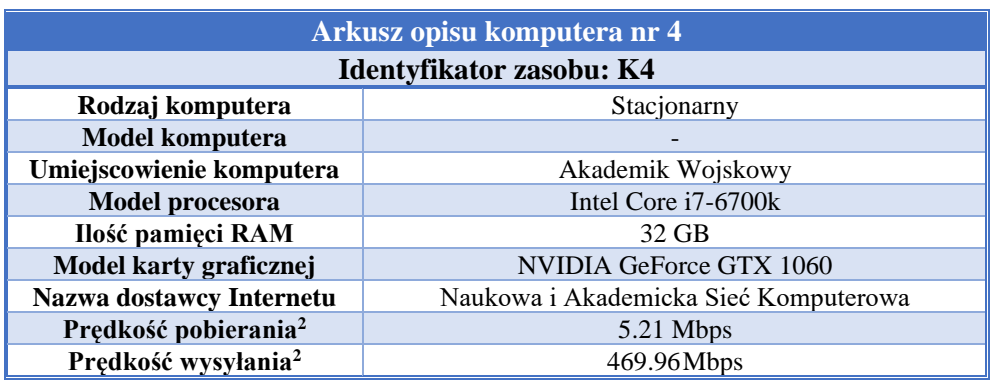

### **2. Badanie użyteczności narzędzia komunikacyjnego Microsoft Teams do nauczania zdalnego na uczelni wyższej**

# **2.1. Ewidencja hipotez badawczych poddanych weryfikacji**

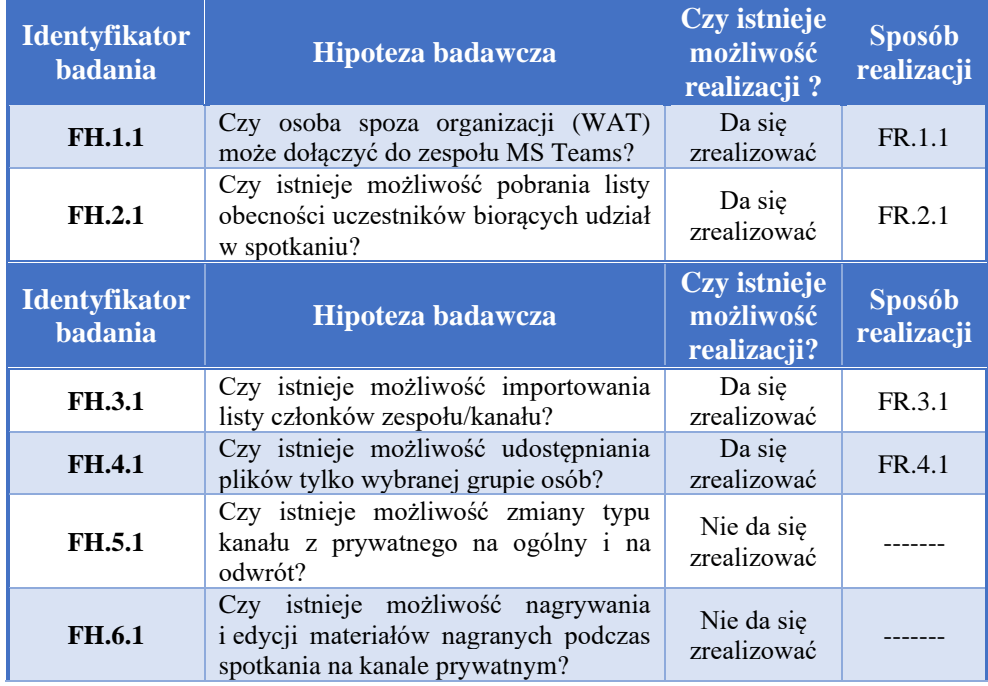

#### **Tab. 2. Hipotezy badawcze poddane weryfikacji**

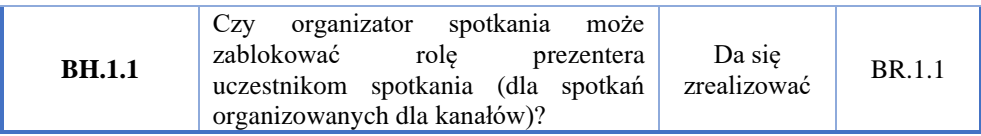

# **2.2. Protokoły z przeprowadzonych badań**

### **Tab. 3. Protokół badania FH.1.1**

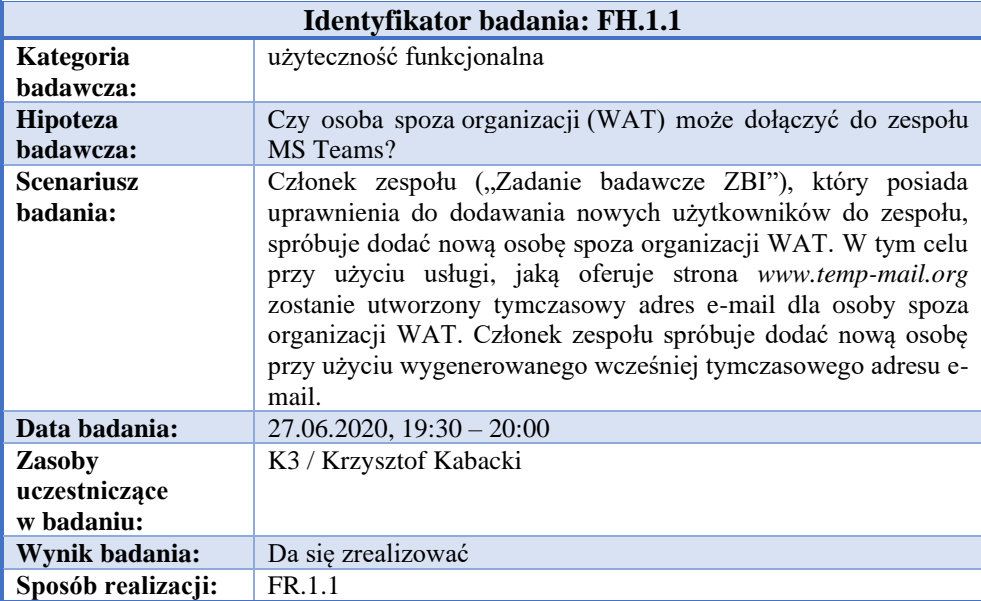

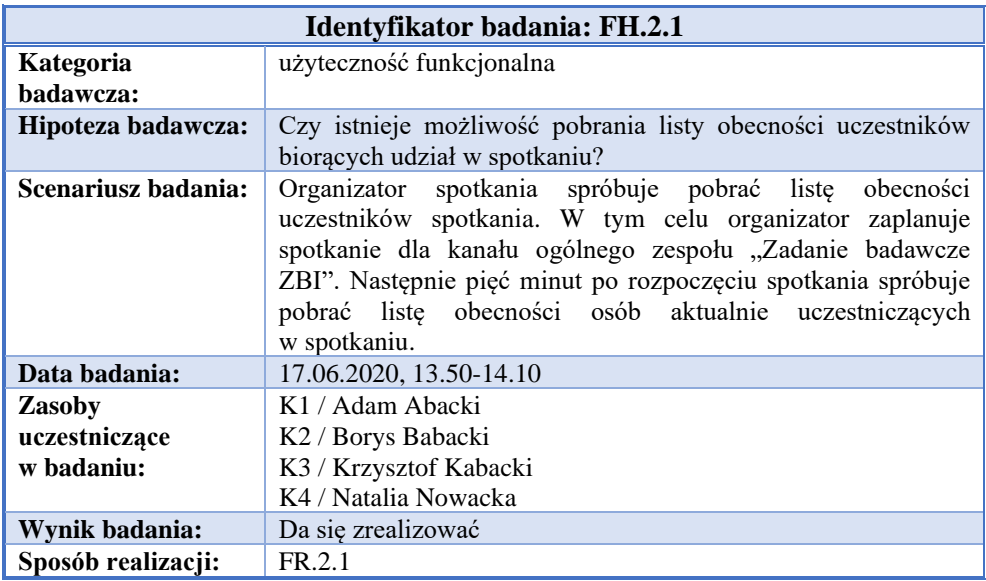

#### **Tab. 4. Protokół badania FH.2.1**

#### **Tab. 5. Protokół badania FH.3.1**

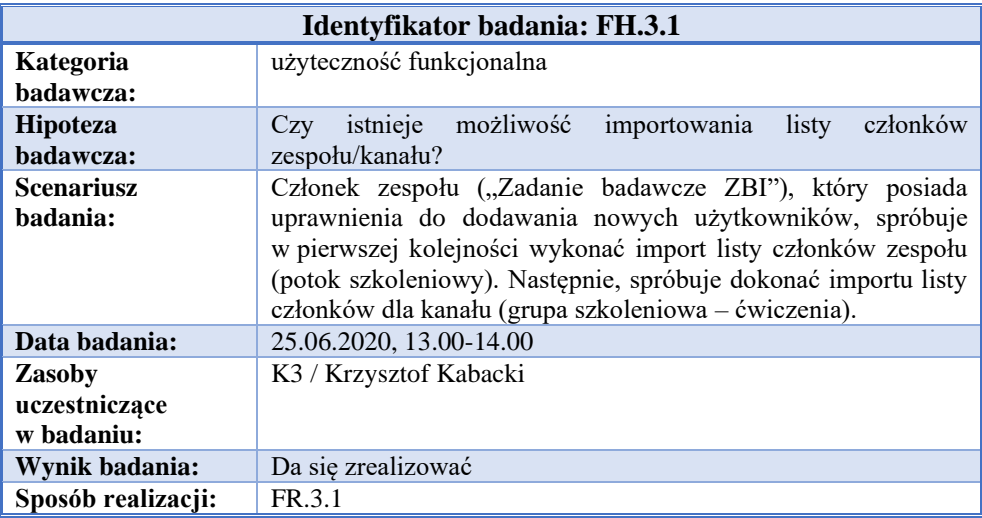

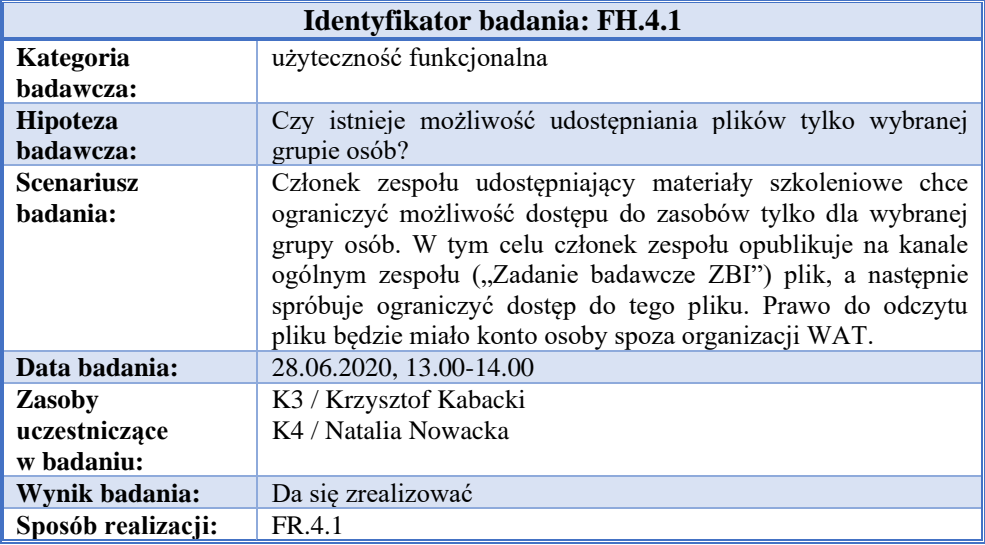

#### **Tab. 6. Protokół badania FH.4.1**

### **Tab. 7. Protokół badania FH.5.1**

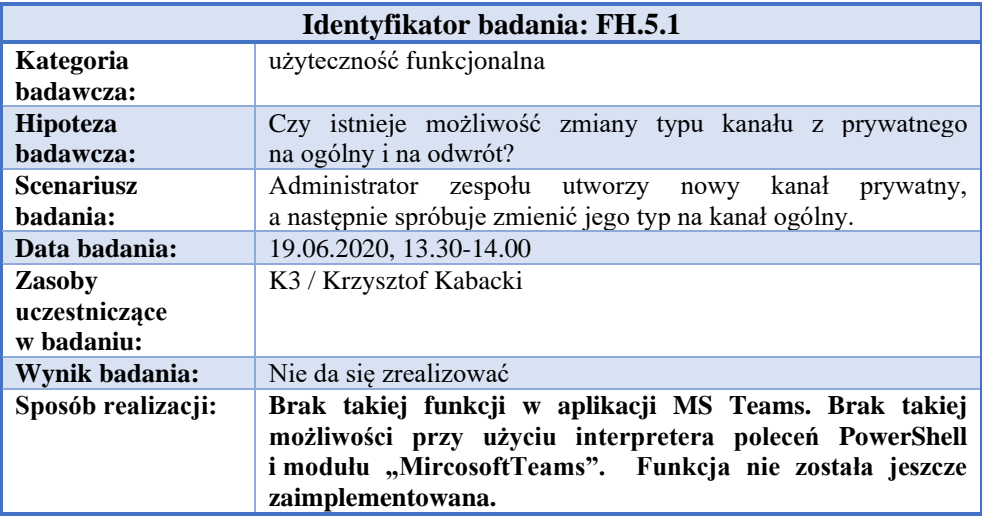

*Analiza użyteczności usługi wideokonferencji Microsoft Teams do nauczania zdalnego...*

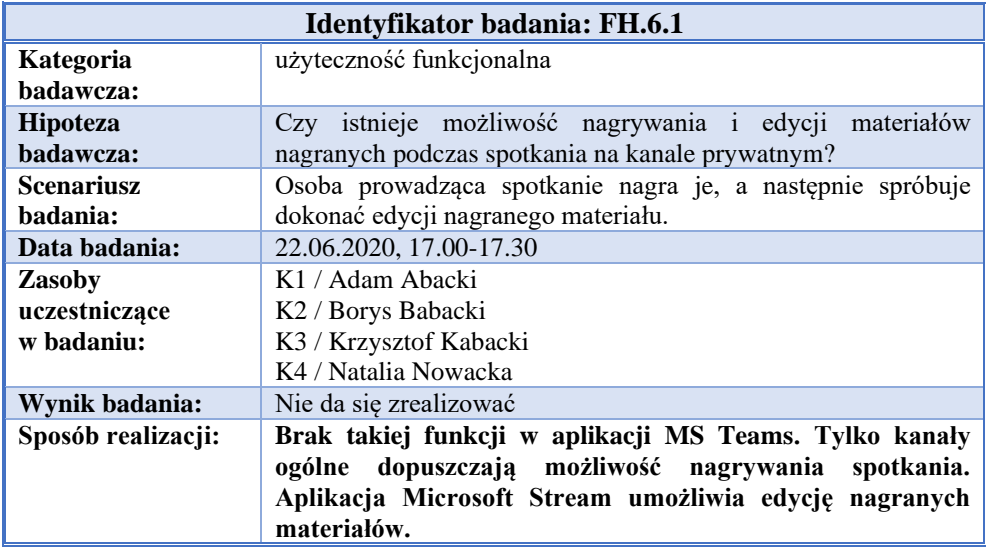

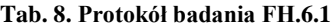

#### **Tab. 9. Protokół badania BH.1.1**

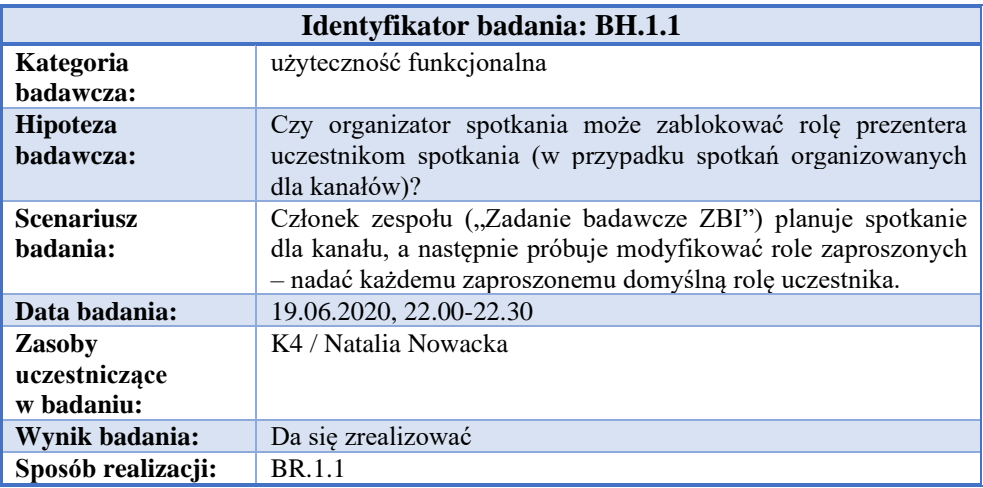

# **3. Instrukcje sposobu realizacji wybranych czynności w aplikacji MS Teams**

Zamieszczone w tabelach 10-14 instrukcje wykonania wybranych czynności weryfikowanych w badaniach, są oznaczone jako FR.x.x odpowiednio do badanych hipotez FH.x.x oraz BH.1.1 jako BR.1.1.

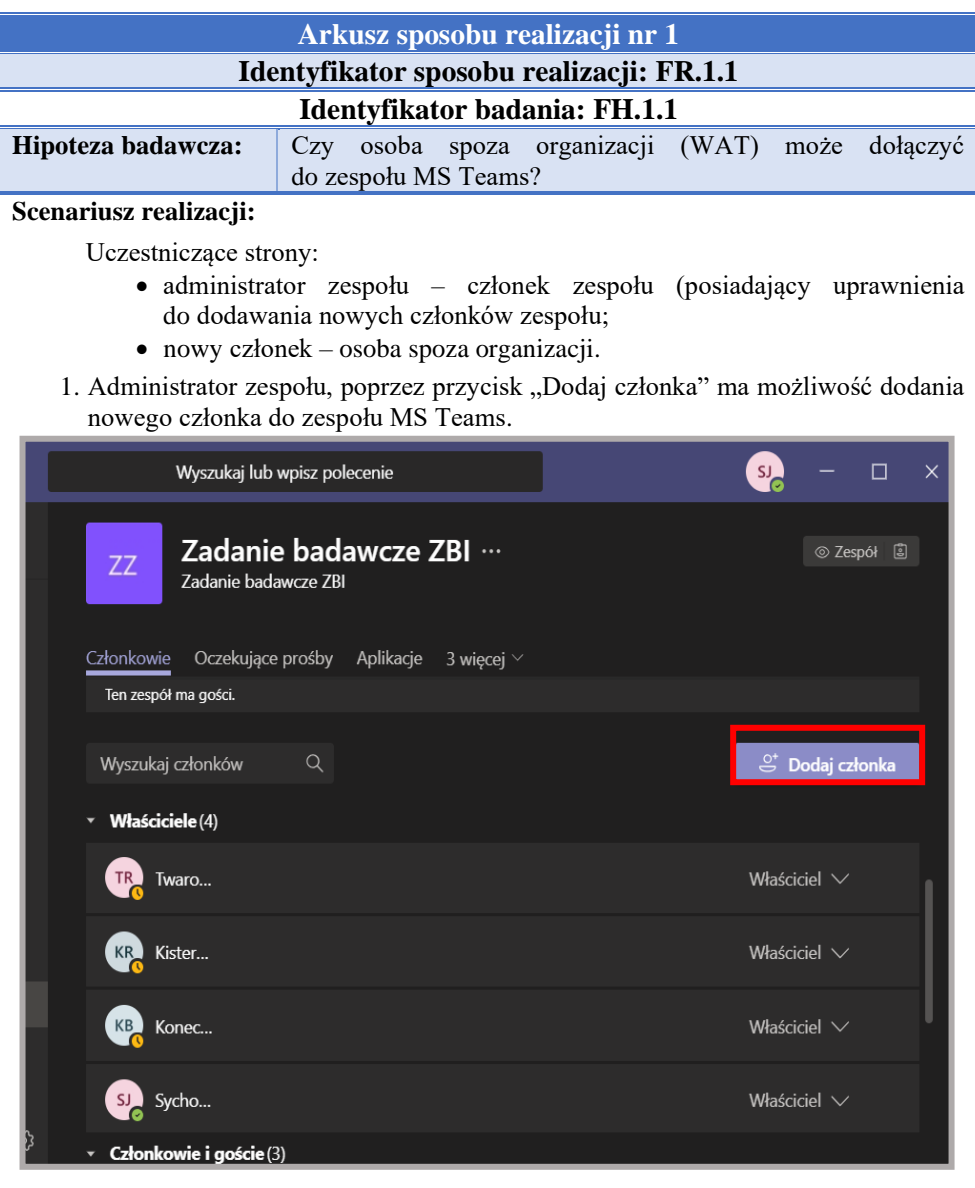

### **Tab. 10. Instrukcja realizacji czynności FR.1.1 w aplikacji MS Teams**

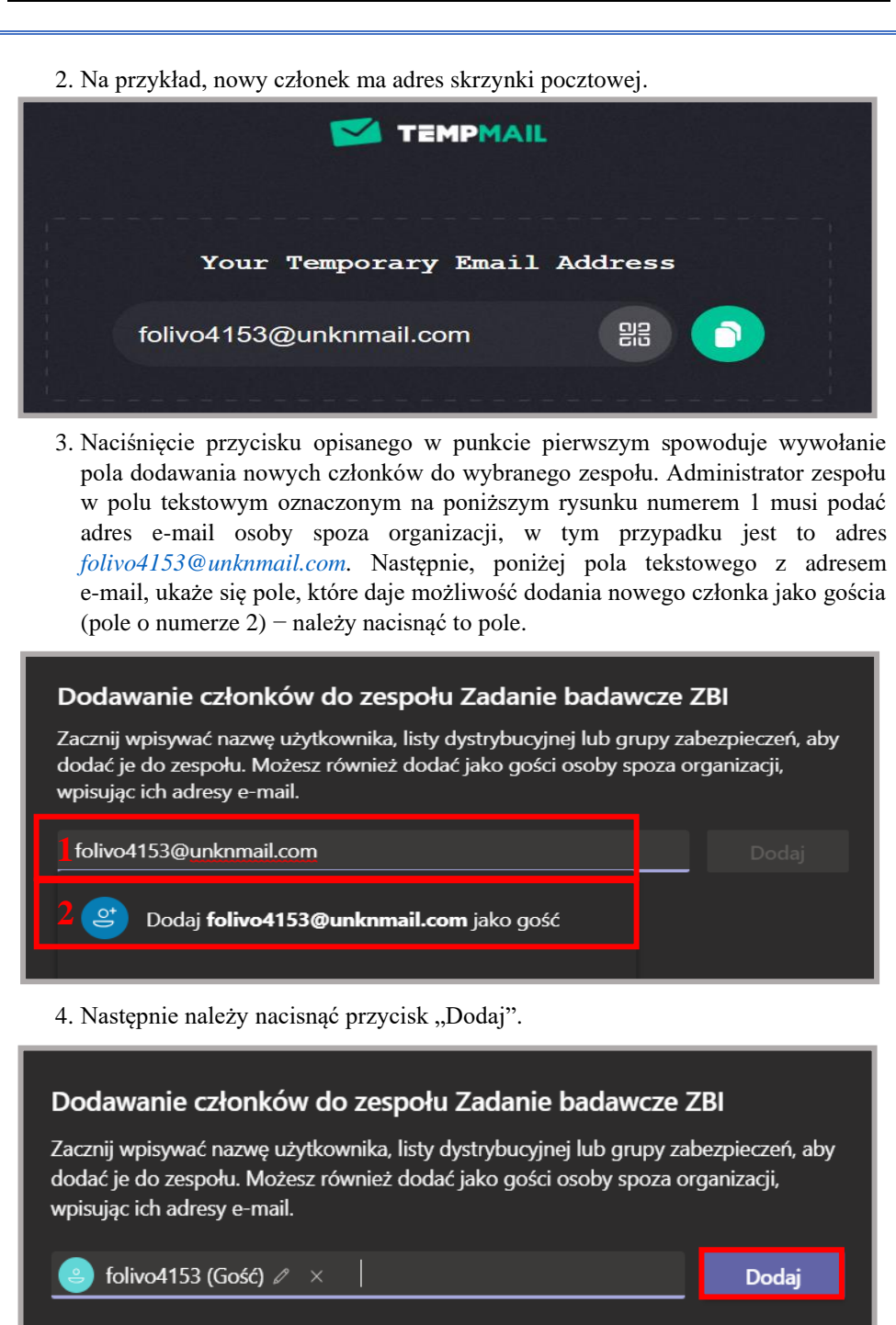

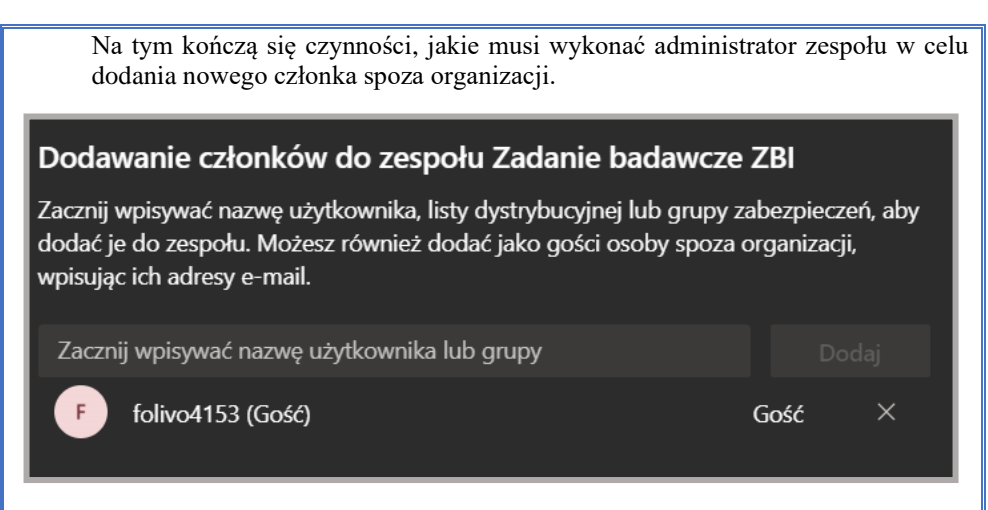

5. Po dodaniu nowego członka do zespołu, na jego skrzynkę pocztową jest przesłana poniższa wiadomość.

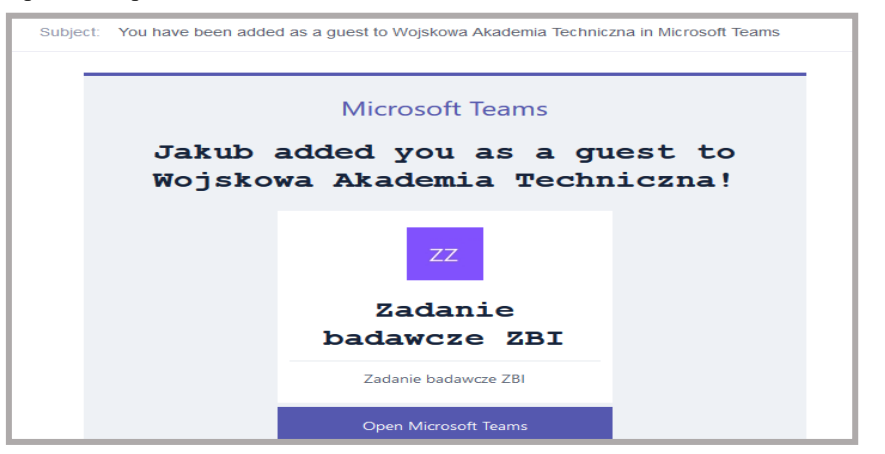

Naciśnięcie przycisku "Open Microsoft Teams" przekieruje nowego członka do panelu logowania organizacji WAT.

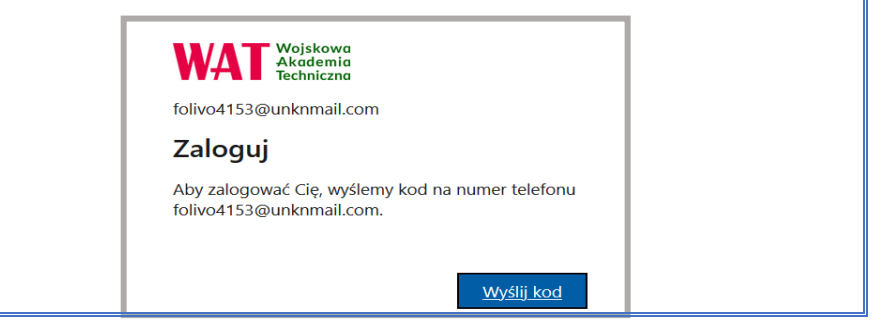

- 6. Uwierzytelnienie nowego członka w organizacji WAT jest realizowane przy użyciu jednorazowego, 8-cyfrowego kodu, aktywnego przez 30 minut.
- 7. Wiadomość z jednorazowym kodem jest przesyłana na skrzynkę pocztową osoby spoza organizacji.

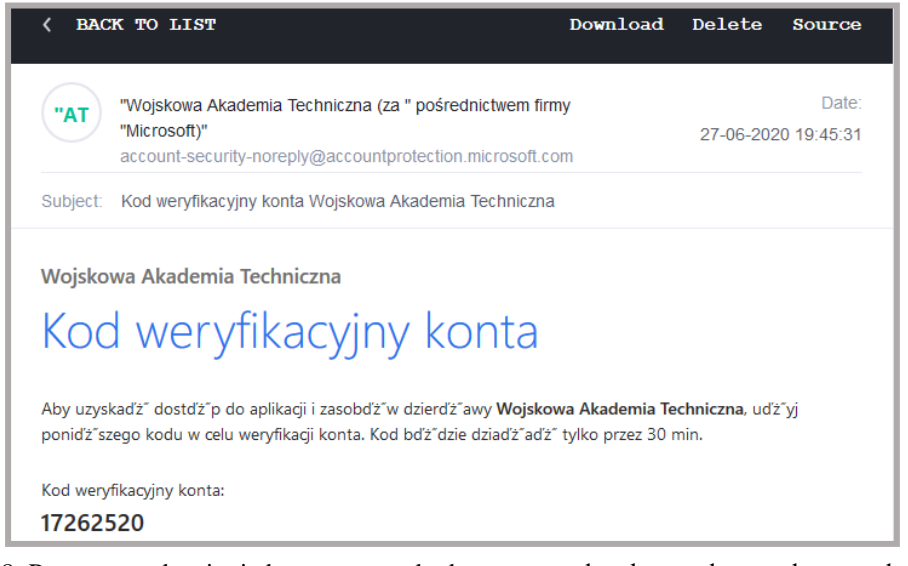

8. Po wprowadzeniu jednorazowego kodu, nowy członek ma dostęp do zespołu MS Teams.

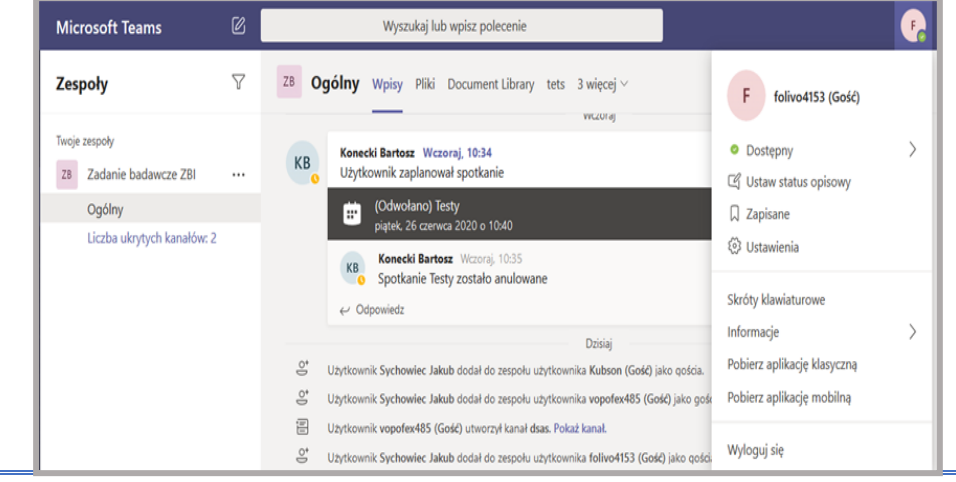

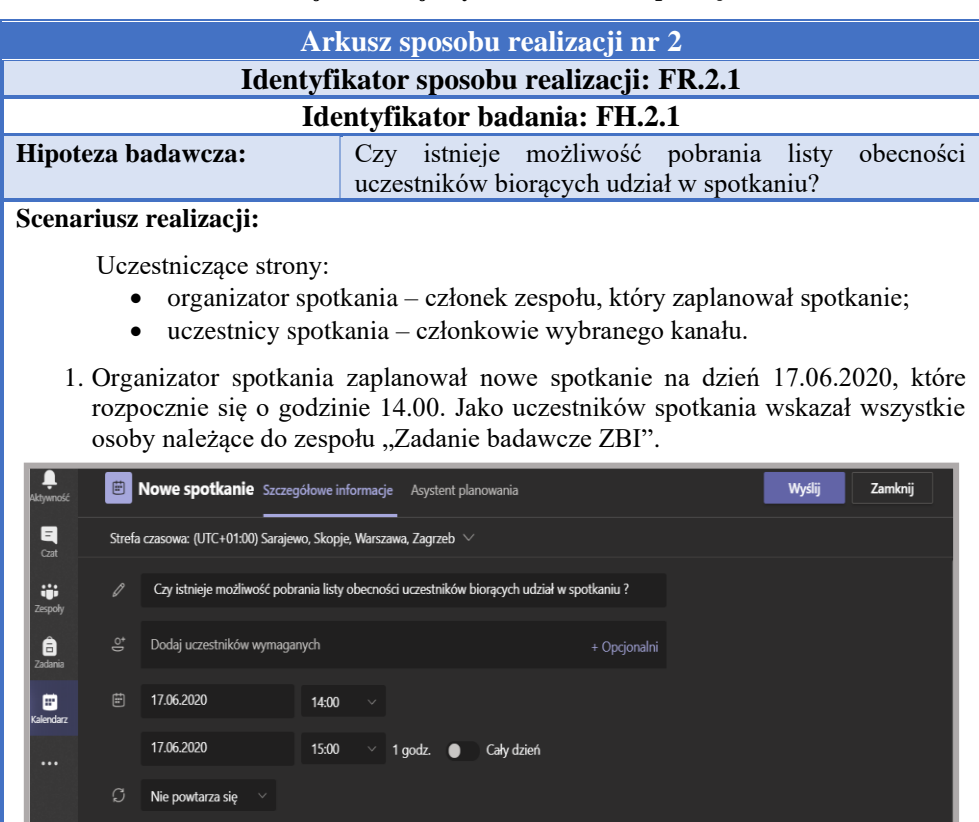

#### **Tab. 11. Instrukcja realizacji czynności FR.2.1 w aplikacji MS Teams**

2. Organizator spotkania rozpoczął zaplanowane spotkanie.

**Zadanie badawcze ZBI** > Ogólny

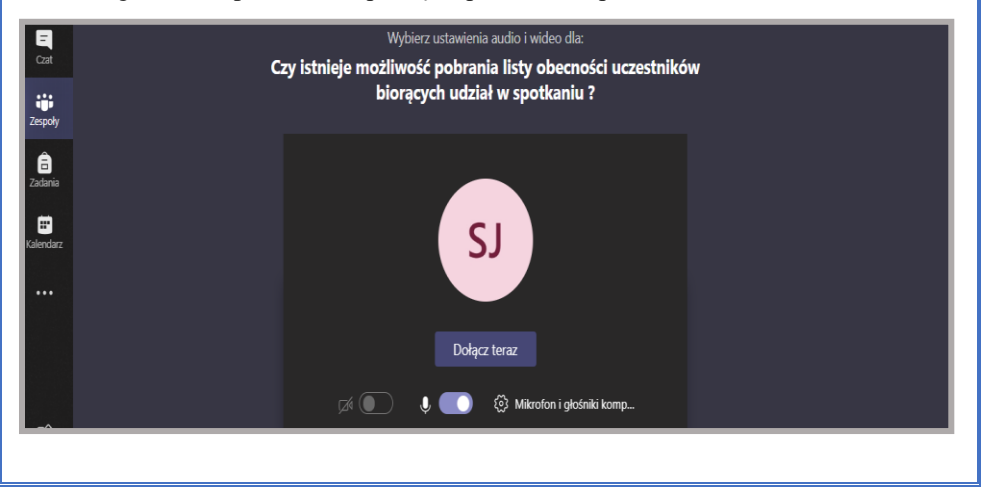

3. W celu pobrania listy obecności uczestników spotkania należy nacisnąć przycisk zaznaczony na poniższym rysunku czerwonym okręgiem.  $\overline{\mathscr{O}}_1$ Wyszukaj lub wpisz polecenie  $\Box$  $\mathbb{Q}$ Osoby Q Zaproś kogoś iji<br>Iespok ▼ Obecni uczestnicy spotkania (1) SJ Sychowiec Jakub ê Organizator Sugestie (5)  $\blacksquare$ **TR** Twarowski Rafał Trwa oczekiwanie na dołączenie innych osób... KR Kister Radosław **KB** Konecki Bartosz 06:30 2 电图 心 目出へ  $\cdots$ Pobrano plik (1). Pobieranie... 4. Plik w formacie .CSV z listą obecności został zapisany w folderze "Pobrane". Domyślna nazwa pliku: meetingAttendanceList.csv. Plik zawiera listę wszystkich osób uczestniczących w spotkaniu wraz z datą dołączenia do spotkania.meetingAttendanceList.csv - Notatnik Plik Edycja Format Widok Pomoc Imię i nazwisko Akcja użytkownika Znacznik czasu Sychowiec Jakub Dołączył 17.06.2020, 13:57:36 Twarowski Rafał Dołączył 17.06.2020, 13:59:21 Kister Radosław Dołączył 17.06.2020, 14:01:49 Konecki Bartosz Dołączył 17.06.2020, 14:04:30

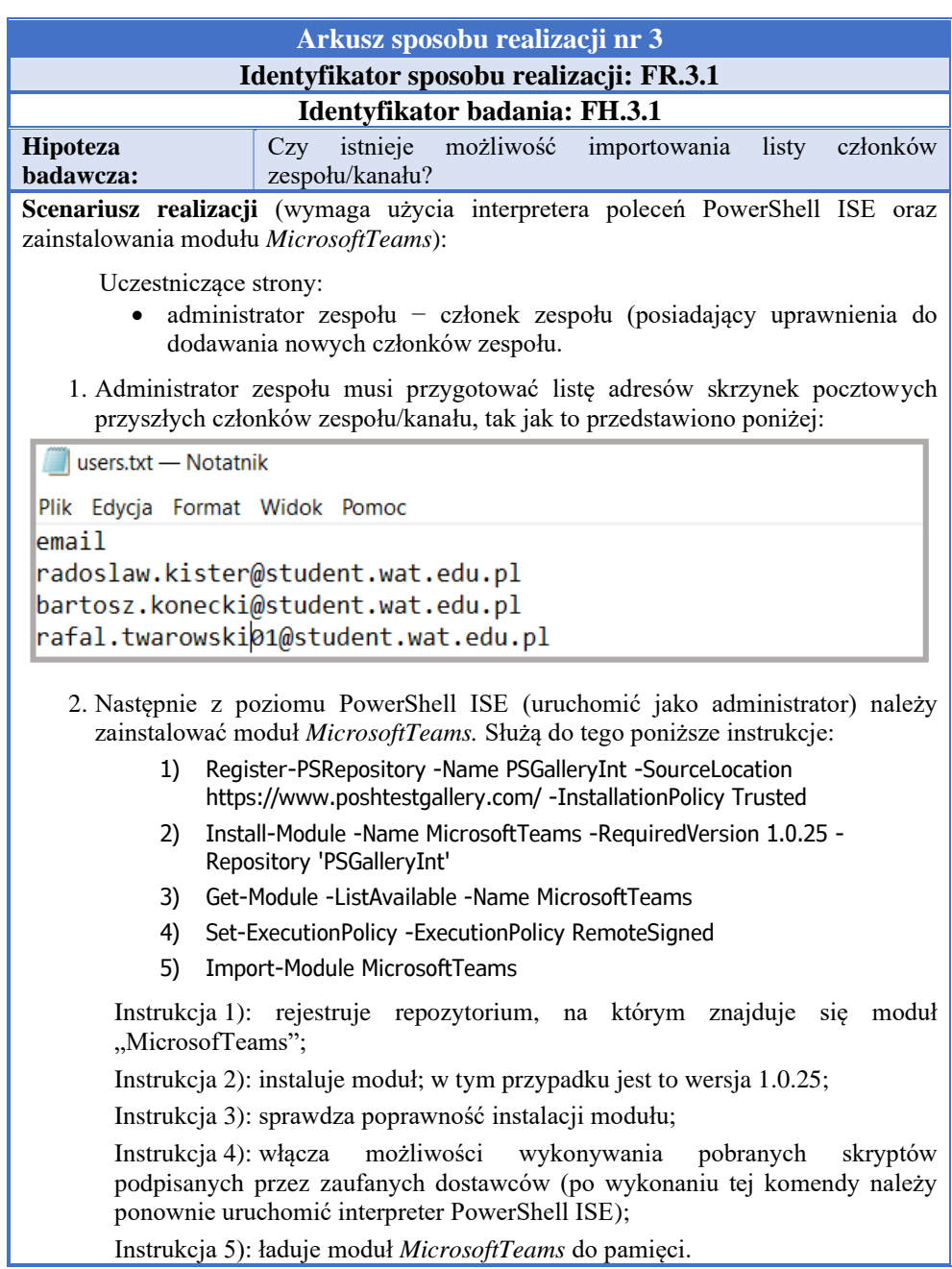

#### **Tab. 12. Instrukcja realizacji czynności FR.3.1 w aplikacji MS Teams**

Instrukcja 5): ładuje moduł *MicrosoftTeams* do pamięci.

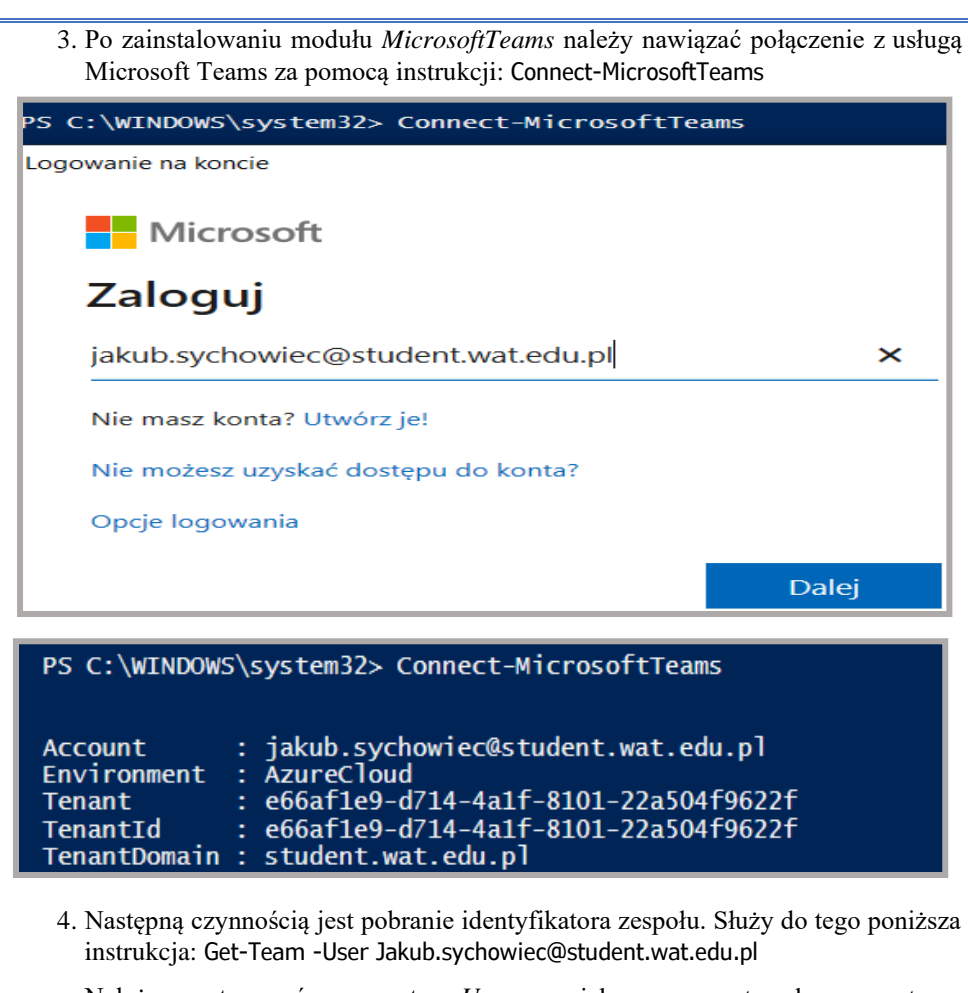

Należy zastosować parametr *-User*, a jako argument adres pocztowy użytkownika. Użycie komendy *Get-Team* bez parametru spowoduje próbę pobrania wszystkich zespołów utworzonych w organizacji użytkownika (może to trwać bardzo długo, a wynikiem końcowym będzie lista błędów, informujących o braku dostępu).

Poniższy rysunek przedstawia przykładowy wynik wykonania instrukcji. Czerwonym prostokątem zaznaczono identyfikator zespołu, który zostanie wykorzystany do realizacji następnych czynności.

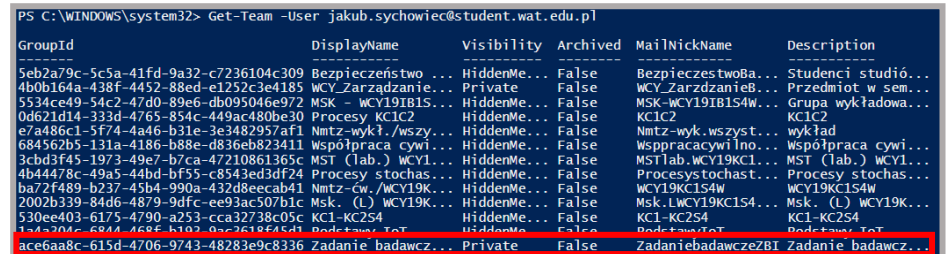

- 5. Identyfikator wybranego zespołu należy skopiować lub przypisać do zmiennej środowiskowej, będzie on niezbędny podczas wykonywania kolejnych komend. Poniżej przedstawiono i opisano instrukcje, które umożliwiają zaimportowanie listy członków do całego zespołu lub wybranego kanału prywatnego:
	- a) Import listy członków do zespołu:
		- 1) Import-Csv –Path "ścieżka\_dostępu\_do\_pliku .CSV" | foreach{Add-TeamUser -GroupId ace6aa8c-615d-4706-9743-48283e9c8336 -User \$\_.email}
		- 2) Get-TeamUser -GroupId ace6aa8c-615d-4706-9743-48283e9c8336

Instrukcja 1): importuje listę członków do zespołu;

Instrukcja 2): weryfikuje, czy lista została zaimportowana poprawnie.

- b) Import listy członków do kanału ukrytego:
	- 1) Get-TeamChannel -GroupId ace6aa8c-615d-4706-9743-48283e9c8336
	- 2) Import-Csv -Path "ścieżka\_dostępu\_do\_pliku .CSV " | foreach{Add-TeamChannelUser -GroupId ace6aa8c-615d-4706-9743- 48283e9c8336 -DisplayName "Ćwiczenia - grupa szkoleniowa K9C1S4" -User \$ .email}
	- 3) Get-TeamChannelUser -GroupId ace6aa8c-615d-4706-9743- 48283e9c8336 -DisplayName "Ćwiczenia - grupa szkoleniowa K9C1S4"

Instrukcja 1): wyświetlenie listy utworzonych kanałów publicznych i prywatnych w zespole.

Instrukcja 2): import listy członków do ukrytego kanału; po parametrze *– DisplayName* należy przekazać nazwę ukrytego kanału.

Instrukcja 3): weryfikacja, czy lista została zaimportowana poprawnie.

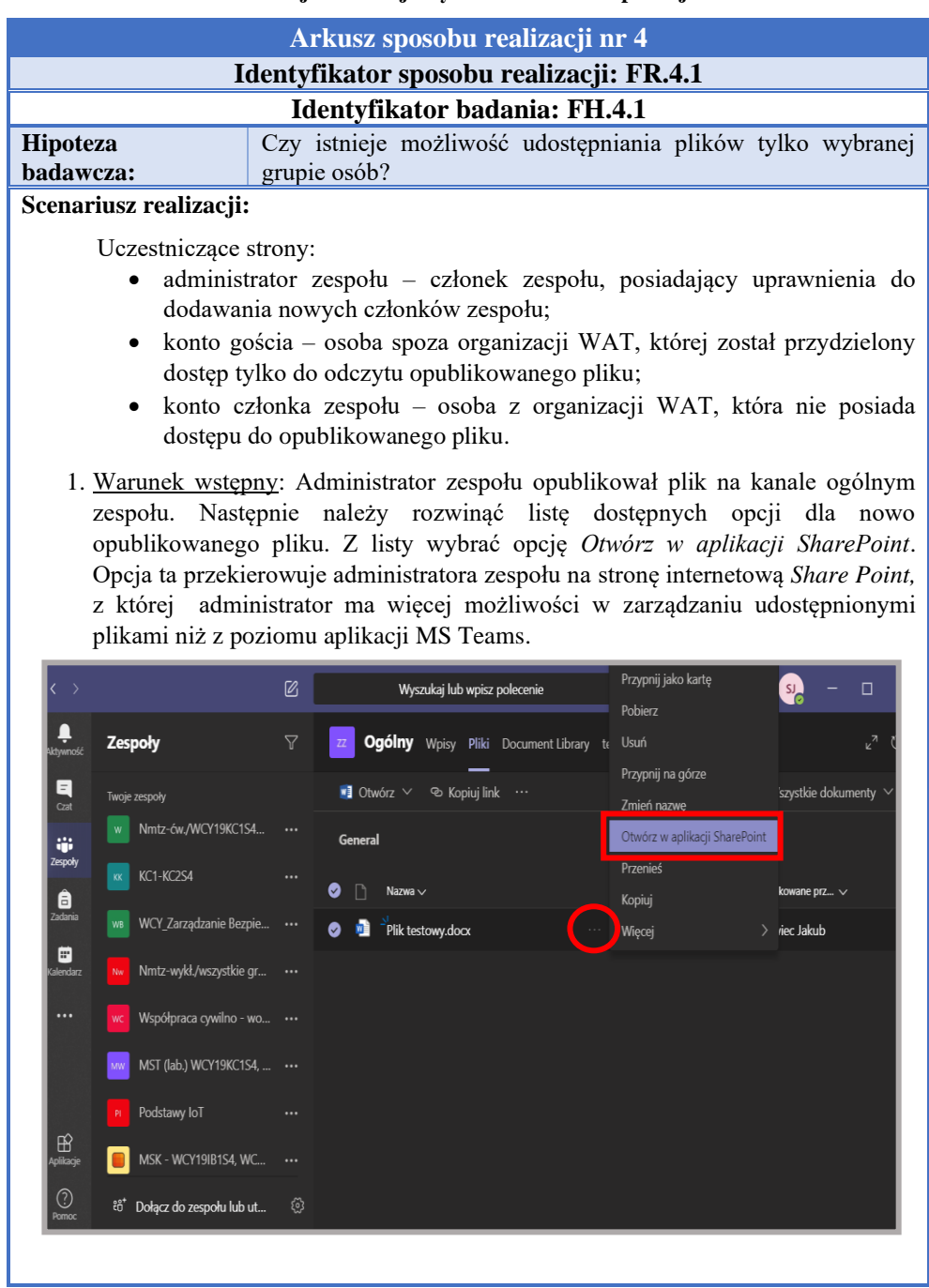

### **Tab. 13. Instrukcja realizacji czynności FR.4.1 w aplikacji MS Teams**

2. Z poziomu aplikacji internetowej *Share Point* należy rozwinąć listę dostępnych opcii dla nowo opublikowanego pliku, a nastepnie wybrać opcje "Zarządzaj dostepem".

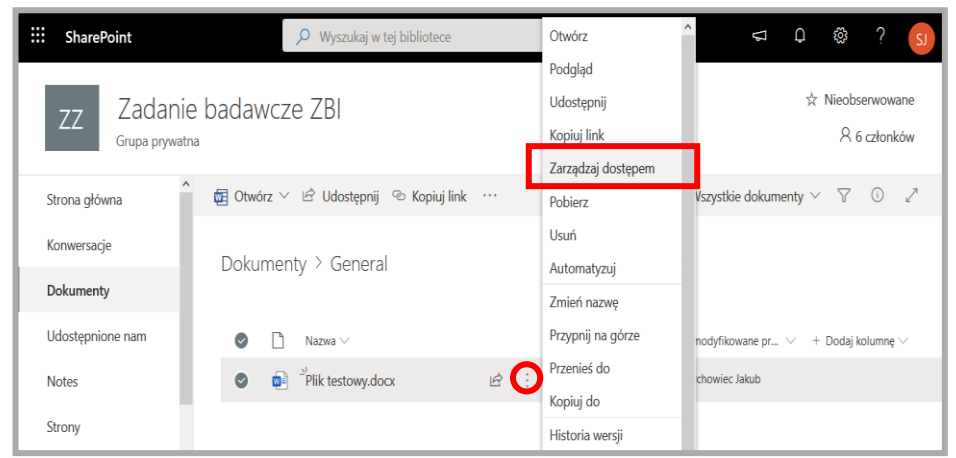

3. Z prawej strony zostanie wyświetlona lista kont, które posiadają aktualny dostęp do pliku wraz z przysługującymi im uprawnieniami. Z tego poziomu można edytować podstawowe uprawnienia kont do pliku, głównie zakres dostępu. W prawym dolnym rogu znajduje się opcja "Zaawansowane", która przekierowuje użytkownika do rozbudowanego panelu zarządzania plikiem z dodatkowymi ustawieniami polityki dostępu.

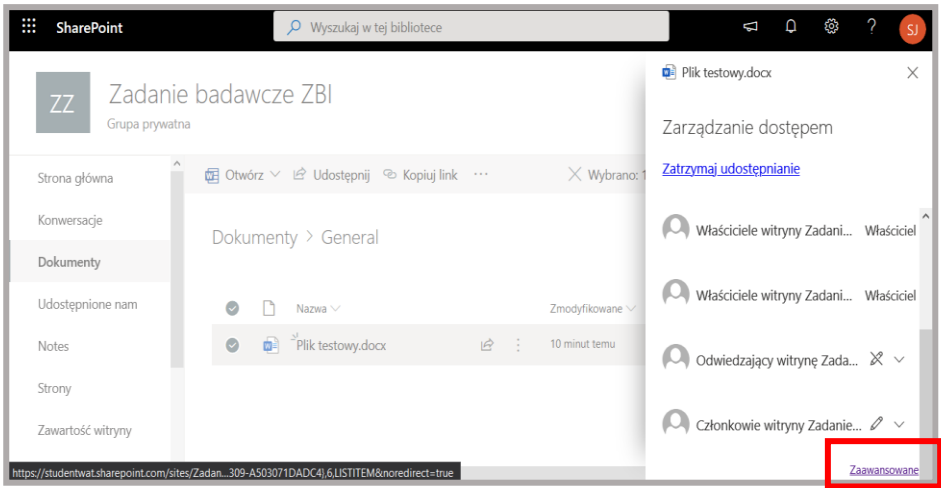

4. W celu zastosowania indywidualnych praw dostępu do pliku, należy w pierwszej kolejności "zatrzymać dziedziczenie uprawnień". Dziedziczenie uprawnień ułatwia konfigurację polityki dostępu do zasobów w przypadku, gdy administrator zespołu chciałby utworzyć ukryte kanały dla wybranych grup

szkoleniowych. A następnie nadać uprawnienia dla folderu nadrzędnego wybranego kanału tak, aby tylko członkowie kanału mieli dostęp do umieszczonych w folderze kanału zasobów. Wszystkie zasoby umieszczone w takim folderze kanału odziedziczą jego uprawnienia. Z poniższego rysunku wynika, że dostęp do pliku mają: właściciele zespołu (pełna kontrola), członkowie zespołu (edycja), odwiedzający zespół (czytanie).

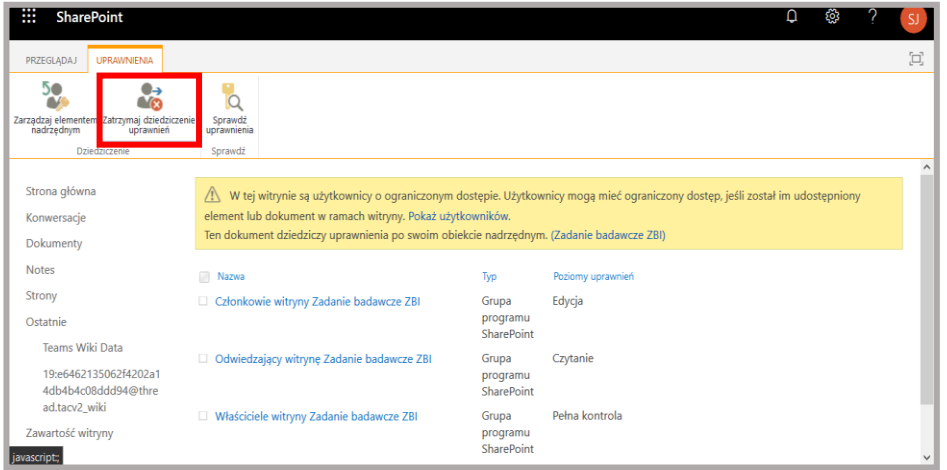

5. Po naciśnięciu przycisku *Zatrzymaj dziedziczenie uprawnień,* przycisk zostanie zastąpiony opcją *Udziel uprawnień*. Naciśnięcie tego przycisku otwiera pole, w którym administrator zespołu może przydzielić dostęp do zasobu wraz z zakresem uprawnień (pełna kontrola, projektowanie, edycja, współtworzenie, czytanie, widok z ograniczeniami). W pierwszej kolejności przyznano pełną kontrolę do pliku dla administratora zespołu.

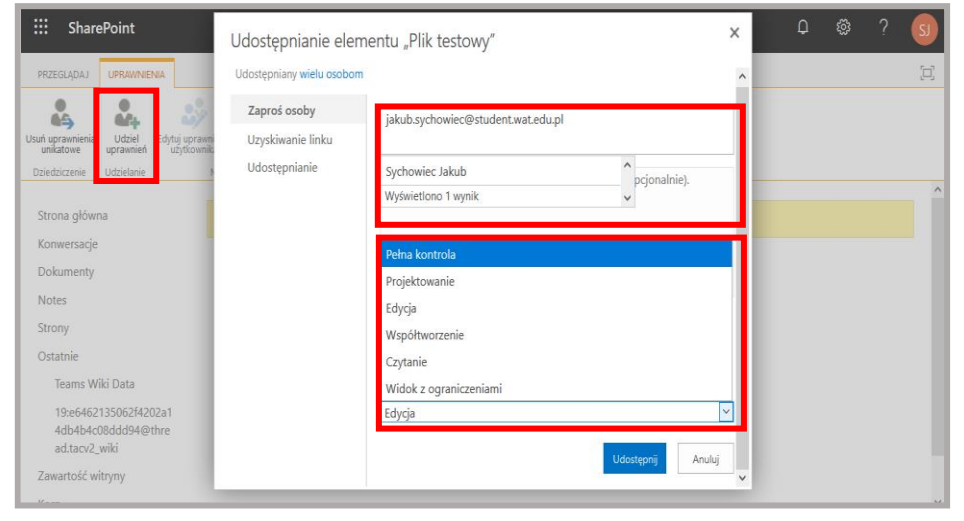

6. Następnie nadano uprawnienia do pliku dla konta gościa (*folivo453*), który ma prawo jedynie do odczytu opublikowanego pliku.

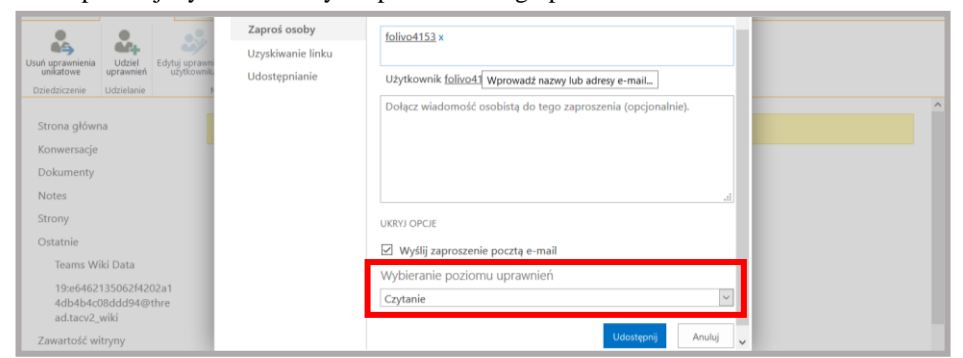

7. Po nadaniu odpowiednich uprawnień dla konta gościa, należy odebrać osobom uprawnienia, które zostały nadane w wyniku opcji dziedziczenia po folderze nadrzędnym. W tym celu należy zaznaczyć wybrane konta i użyć przycisku *Usuń uprawnienia użytkownika.*

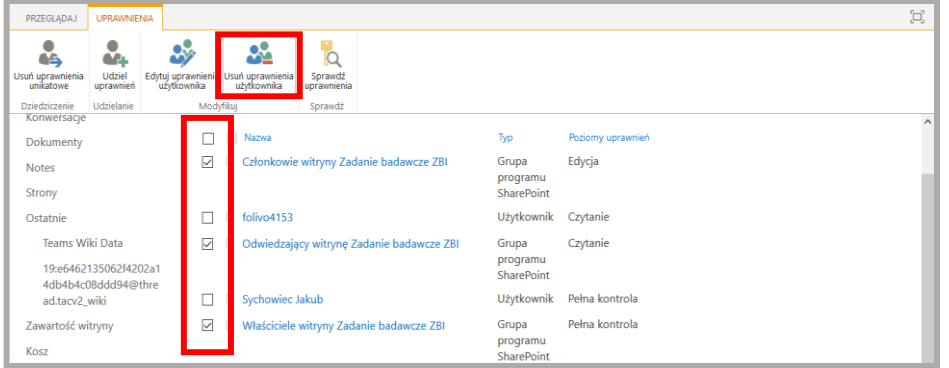

8. Po odebraniu uprawnień dla wybranych kont, dostęp do pliku ma konto: *Krzysztof Kabacki* i *folivo4153*.

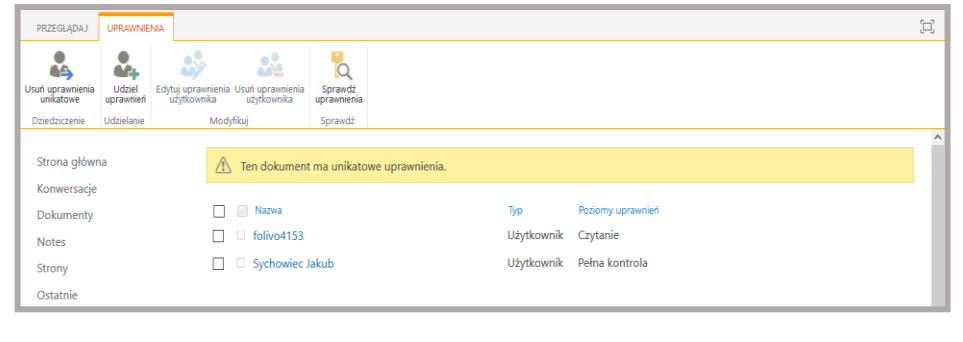

9. Na skrzynkę pocztową konta gościa przesłana została wiadomość, poprzez którą konto gościa może uzyskać dostęp do opublikowanego pliku.

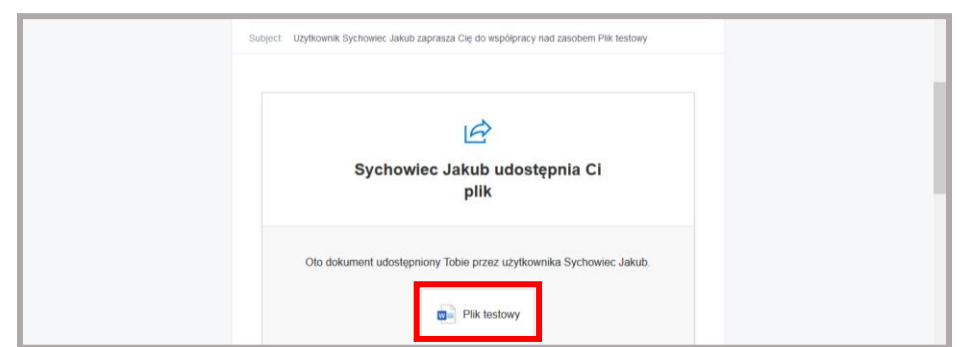

10. Po zalogowaniu się do konta gościa, przy użyciu jednorazowego, 8-cyfrowego kodu, gość może odczytać zawartość opublikowanego pliku.

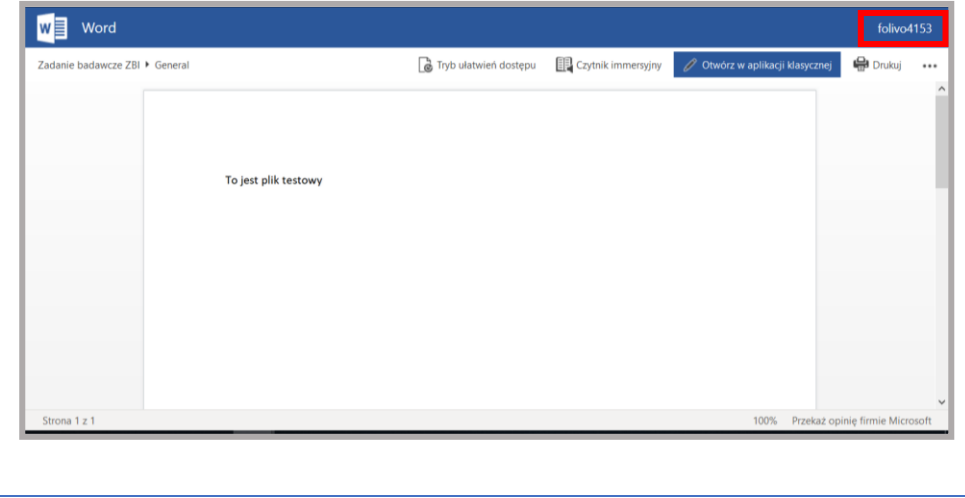

#### **Tab. 14. Instrukcja realizacji czynności BR.1.1 w aplikacji MS Teams**

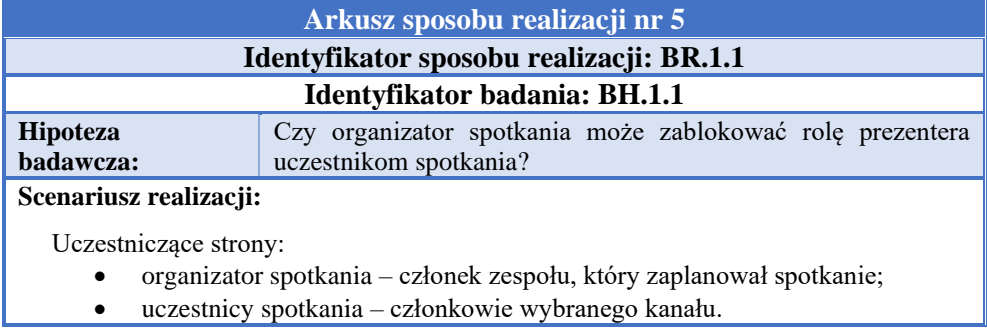

1. Organizator spotkania zaplanował nowe spotkanie na dzień 19.06.2020, które rozpocznie się o godznie 22.00. Jako uczestników spotkania wskazał wszystkie osoby należące do zespołu *Zadanie badawcze ZBI*.

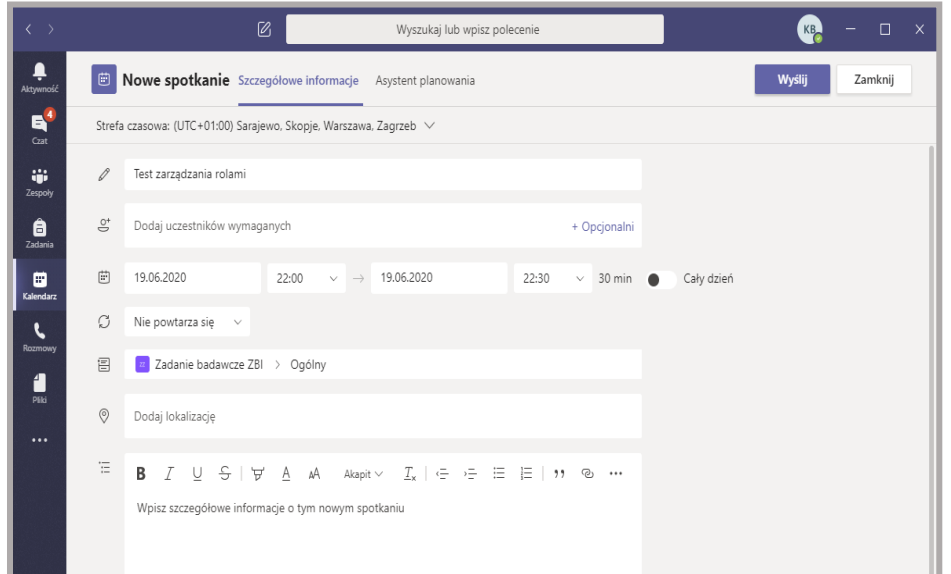

2. Organizator zmienia role zaproszonych osób na rolę uczestnika, poprzez zakładkę *Opcje spotkania.*

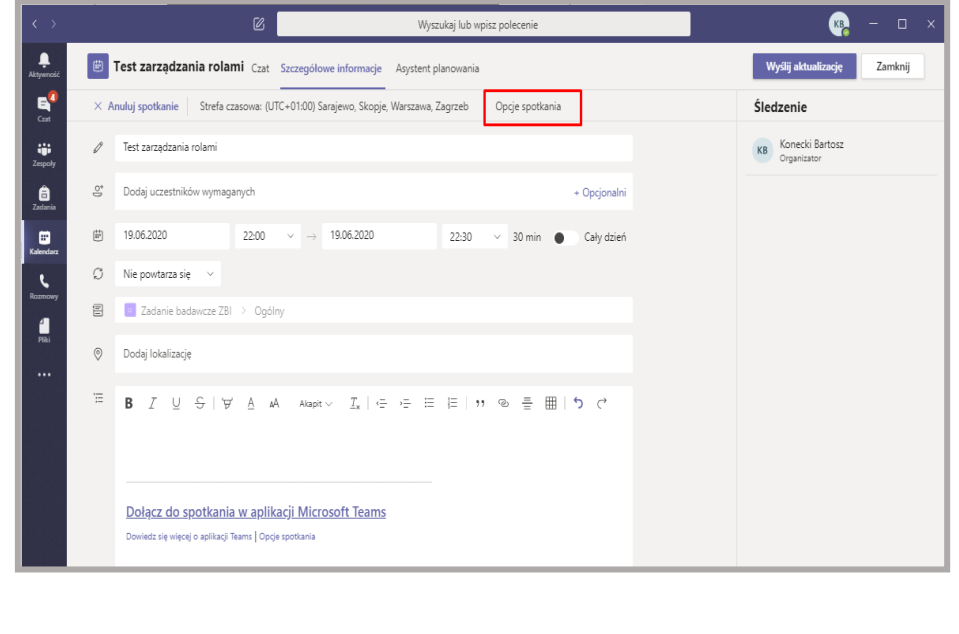

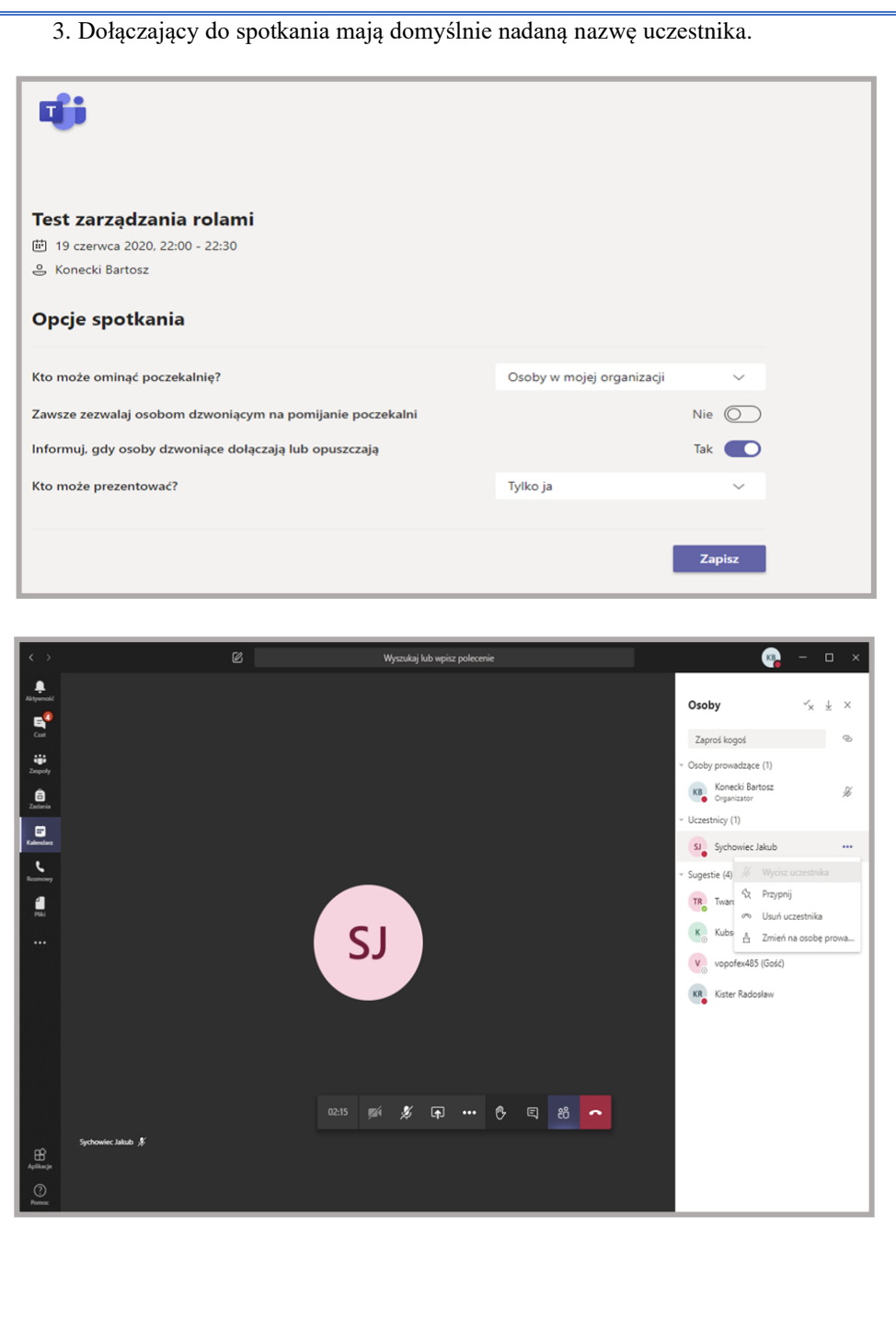

### **Wnioski**

Na podstawie przeprowadzonych badań użyteczności narzędzia komunikacyjnego Microsoft Teams do nauczania zdalnego na uczelni wyższej stwierdzono, że narzędzie to nie jest wystarczająco przystosowane do prowadzenia zajęć zdalnych. Narzędzie nie ma funkcji ułatwiających pracę i zarządzanie grupami przez nauczycieli akademickich. Na przykład scenariusz, w którym nauczyciel chciałby utworzyć w szybki i skuteczny sposób zespół dla wybranego przedmiotu, składającego się z wielu potoków szkoleniowych (a w nim wielu członków), a następnie w ramach kanałów prywatnych utworzyć grupy ćwiczeniowe, jest trudny w realizacji i niemożliwy z poziomu aplikacji MS Teams − konieczne jest użycie interpretera PowerShell. Kolejną wadą jest brak możliwości nagrywania spotkania w kanałach prywatnych. Problem stanowi również brak przejrzystości i spójności instrukcji do narzędzia MS Teams oraz jej niepoprawne tłumaczenie na język polski (a raczej wygenerowanie tłumaczenia przez automat). Skutkuje to koniecznością dobrej znajomości języka angielskiego albo hiszpańskiego, aby móc skorzystać z rzetelnie wykonanej instrukcji obsługi narzędzia i usługi jako takiej.

Biorąc pod uwagę nie poddane badaniu bezpieczeństwo informacyjne (w tym RODO), należy zauważyć, że producent narzędzia poczuwa się i określa mianem administratora danych osobowych, spełnia wymogi RODO oraz dysponuje dużą ilością certyfikatów z rodziny ISO 27xxx i SOC [1], [2]. Tarcza Prywatności (Privacy Shield) US-UE oraz standardowe klauzule umowne (SCC) są podstawą prawną dla firmy Microsoft do transferu danych poza Europejski Obszar Gospodarczy (EOG) [5] 3 . Firma Microsoft złożyła także deklarację, że jedynie dane techniczne oraz dane samych użytkowników są przesyłane poza EOG w celu optymalizacji i poprawy bezpieczeństwa, natomiast pozostałe dane (zapisy rozmów wideo, korespondencja) są przetwarzane w rejonowych centrach danych w pobliżu lokalizacji danego użytkownika (tj. centrach danych w Dublinie albo Amsterdamie). Zaletą MS Teams jest możliwość wykorzystania różnych typów uwierzytelniania, takich jak uwierzytelnianie wieloskładnikowe, czy uwierzytelnianie za pomocą single sign-on (SSO). Wadą − brak szyfrowania end-to-end podczas przesyłania danych jawnymi kanałami.

Konkludując, aplikacja MS Teams wraz z końcem kwietnia osiągnęła 75 milionów aktywnych, dziennych użytkowników na całym świecie [3]. Odnotowany wzrost był znaczący, ponieważ ze statystyk na dzień 11 marca wynika, że było to około 32 miliony użytkowników, a 18 marca już 44 miliony. Na tak znaczący wzrost zainteresowania aplikacją firmy Microsoft niewątpliwie

<sup>3</sup> W efekcie wyroku Trybunału Sprawiedliwości UE (TSUE) wydanego 16 lipca 2020 r. (sprawa Schrems II), czyli po złożeniu w Wydawnictwie niniejszego artykułu, ten zapis jest nieaktualny.

miała wpływ pandemia COVID-19, która zmusiła nie tylko uczelnie wyższe do przejścia z tradycyjnej formy prowadzenia zajęć na pracę zdalną. Tak duży wzrost użytkowników zaskoczył firmę Microsoft, ponieważ w połowie marca pojawiły się w Europie duże problemy z działaniem aplikacji. Sama platforma była dostosowywana i aktualizowana na bieżąco, tak aby była uniwersalna i mogła sprostać wymaganiom stawianym przez użytkowników zarówno biznesowych, jak i akademickich. Takie działanie (tj. częste aktualizowanie aplikacji i problemy ze stabilnością) świadczą o tym, że Microsoft nie był przygotowany na tak duże zainteresowanie aplikacją, a w szczególności wykorzystaniem jej w celu nauki zdalnej. Należy zaznaczyć, że MS Teams jest stale rozwijanym narzędziem. Powstała specjalna platforma [4] *https://microsoftteams.uservoice.com* dla użytkowników Teams, na której użytkownicy mogą zamieszczać swoje sugestie dotyczące kierunku rozwoju tego narzędzia. Na każdy pomysł można oddawać głos oraz obserwować postęp w jego implementacji. Obecnie liczba zgłoszeń w kategorii "Szkoły i uczelnie wyższe" liczy prawie 7 tysięcy. Przyszłe wersje tego narzędzia mogą okazać się zdecydowanie bardziej użyteczne dla wykładowców uczelni wyższych, prowadzących nauczanie zdalne.

## **Literatura**

- [1] WIELISIEJ M., *Księga bezpieczeństwa w komunikacji elektronicznej w pracy radcy prawnego – Analiza porównawcza ogólnej zgodności oraz niektórych elementów bezpieczeństwa aplikacji do telekonferencji: ZOOM, Microsoft Teams, CISCO Webex.* Krajowa Rada Radców Prawnych, Warszawa, 2020.
- [2] ĆWIAKOWSKI M., GAWROŃSKI M., SZUMRAK P., *Księga bezpieczeństwa w komunikacji elektronicznej w pracy radcy prawnego – Ocena zgodności wykorzystania usług wideokonferencyjnych: Microsoft Teams będącej częścią pakietu Microsoft 365, Zoom 5.0, Cisco Webex do komunikacji przez radców z klientami w ramach wykonywania zawodu oraz w działalności organów samorządu radcowskiego.* Krajowa Rada Radców Prawnych, Warszawa, 2020.

# **Źródła elektroniczne**

- [3] WARREN T., *Microsoft Teams jumps 70 percent to 75 million daily active users.* https://www.theverge.com/2020/4/29/21241972/microsoft-teams-75-milliondaily-active-users-stats (dostęp 19.07.2020).
- [4] Microsoft Teams *– User Feedback Forum.* https://microsoftteams.uservoice.com (dostęp 19.07.2020).
- [5] *Umowa dotycząca usług Microsoft (Microsoft Services Agreement, MSA)*. https://www.microsoft.com/pl-pl/servicesagreement/ (dostęp 19.07.2020).

[6] *Security and compliance in Microsoft Teams,* https://docs.microsoft.com/enus/MicrosoftTeams/security-compliance-overview (dostep 19.07.2020).

### **Usability analysis of Microsoft Teams videoconference platform for remote teaching at universities**

ABSTRACT: The videoconference communication platform, which is Microsoft Teams, is a type of service implemented in the SaaS (Software as a Service) cloud computing model. Users of this platform can distribute signals from their cameras and microphones, text via chat, and files as attachments. The service provides various communication management functions available for the videoconference organizer. The paper presents results of usability study on selected functions of this paid service, due to its usefulness in remote learning.

KEYWORDS: Microsoft Teams, videoconference, remote teaching

*Praca wpłynęła do redakcji: 29.06.2020 r.*